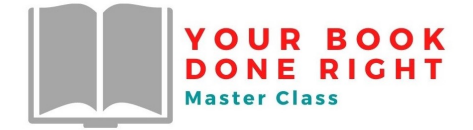

## **MANUSCRIPT FORMATTING**

- Double-space the entire text.
- Use a standard font, 12-point type. Times New Roman preferred
- Use a 1″ margin on all sides
- Use a title page, with TITLE then Your Name under
- Number pages after the title page
- Use a header on each page, including your name and book title.
- Start each new chapter on its own page, one-fourth of the way down the page.
- The chapter number and chapter title should be in all caps, separated by two hyphens: CHAPTER 1—THE BODY.
- Begin the body of the chapter 3 lines below the chapter title.
- Indent fives spaces for each new paragraph. (use tab)

## **TRACK CHANGES**

All editors work in Microsoft "Track Changes" to edit manuscripts, so you'll want to become familiar with it. I've provided a link below. Here are the basics to get started – just go in and practice with one of your writings, you will soon get the hang of it!

## **How to use Track Changes**

- 1. Open Microsoft Word.
- 2. Choose the Review tab at the top of the document.
- 3. Either click the **Track Changes** button (PC) or toggle the **Track Changes** switch (Mac).
- 4. Make sure that you **change** 'Simple Markup' to 'All Markup' from the drop down bar next to **Track Changes**.

Link to Microsoft Tutorial: [https://support.microsoft.com/en-](https://support.microsoft.com/en-us/office/track-changes-in-word-197ba630-0f5f-4a8e-9a77-3712475e806a)us/office/track-changes-in-word-[197ba630-0f5f-4a8e-9a77-3712475e806a](https://support.microsoft.com/en-us/office/track-changes-in-word-197ba630-0f5f-4a8e-9a77-3712475e806a)

> **Michele Chynoweth** *Author/Speaker/Book Coach* Phone: 410-937-9801 Email: [Michele@michelechynoweth.com](mailto:Michele@michelechynoweth.com) [www.michelechynoweth.com](http://www.michelechynoweth.com/)